## **音声や字幕を切り換える**

番組に複数の音声があるときや、字幕があるときに切り換えることができます。

**1** TV(ワンセグ)受信画面でボタンを表示させ、 ▶ メニュー → 各種設定 → 音声・字幕 をタッチする。  $EF$ P.118 **2** 音声設定(音声1 / 音声2 、全 / 副 / 主+副) 現在地 各種設定 > 音声·字幕 と字幕設定( 字幕1 / 字幕2 / なし )を選択し、 音声設定 タッチする。 字幕設定 : 戻る をタッチして受信画面に戻ると、設定した音声 /字幕に切り換わります。 ※お買い上げ時は音声設定 音声1 、 全 、 字幕設定 なし に設定されています。 **時計表示の設定をする** TV(ワンセグ)受信中に時計を表示するかどうかを設定することができます。 **1**TV(ワンセグ)受信画面でボタンを表示させ、 ■メニュー → 各種設定 → 時計 をタッチする。  $EPI$ .118 **2** 時計表示( する / しない )を選択し、 現在地 各種設定 >時計表示 タッチする。 時計表示 する しない

※お買い上げ時は する に設定されています。

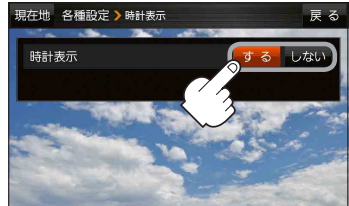

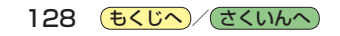